The Link LED will remain on steady and the Active LED will blink when connection is active.

 $\operatorname{D}$ Open your web browser and enter the IP 192.168.1.1 into the URL address bar.

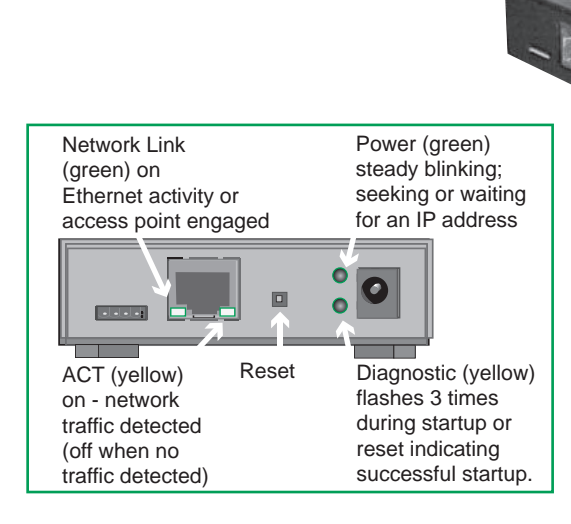

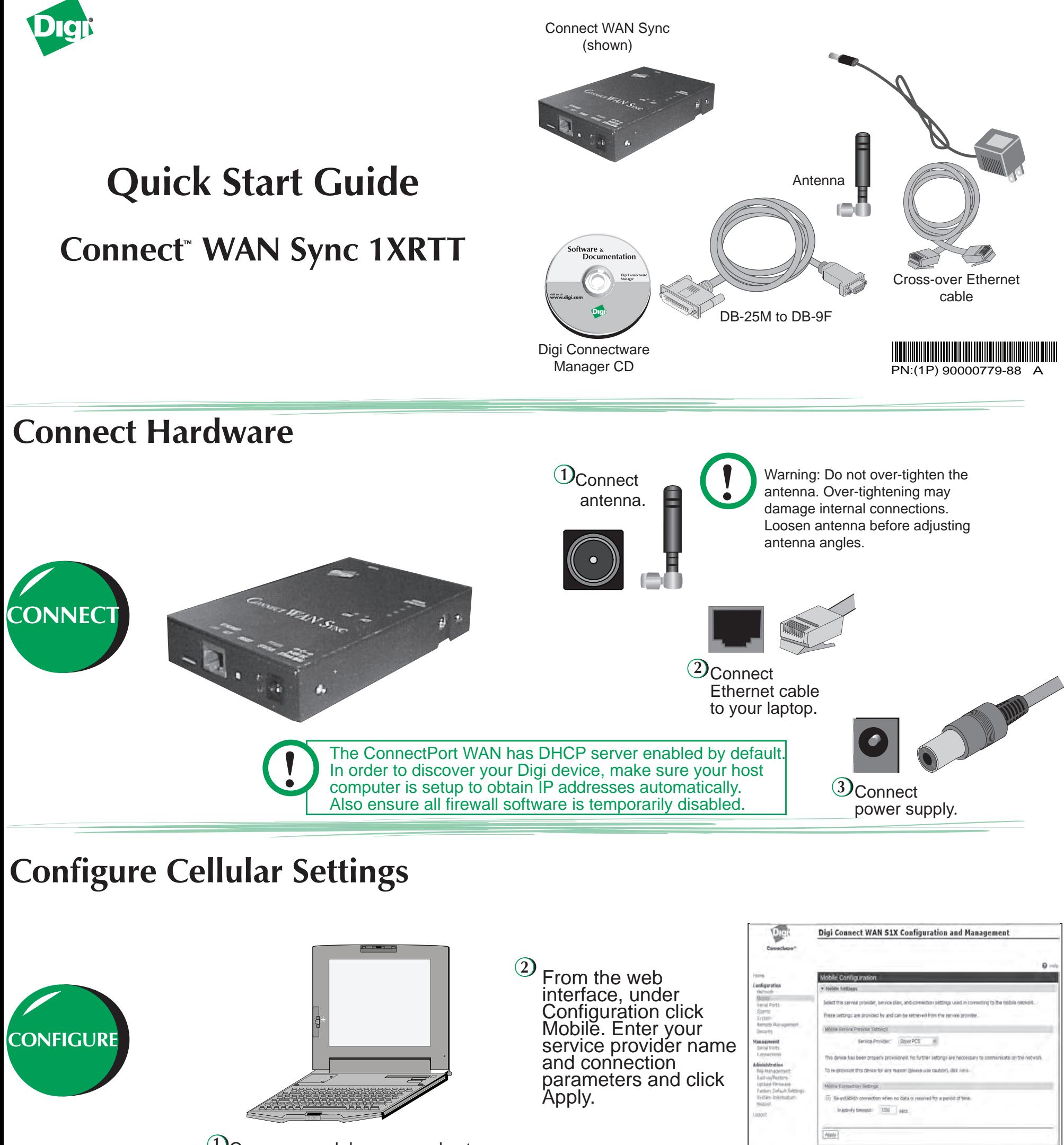

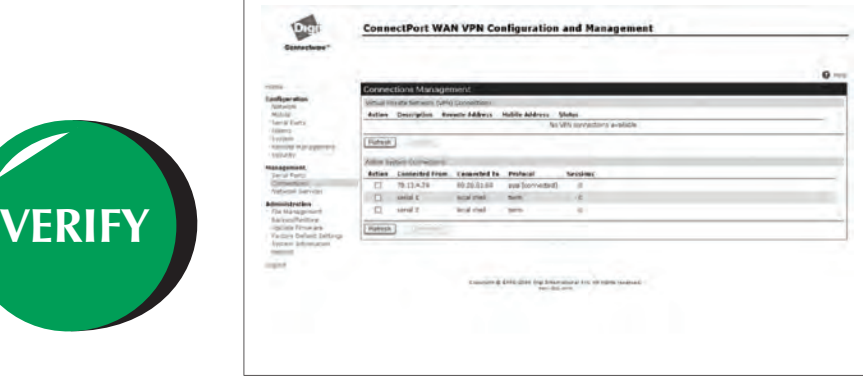

## **Verify Cellular Connection**

Under Management click Connections to verify your device has been properly provisioned. To test your configuration and verify proper Ethernet to cellular routing, see the back of this guide.

## **Test the Configuration**

The following test scenario will prove proper routing of the cellular to Ethernet interface.

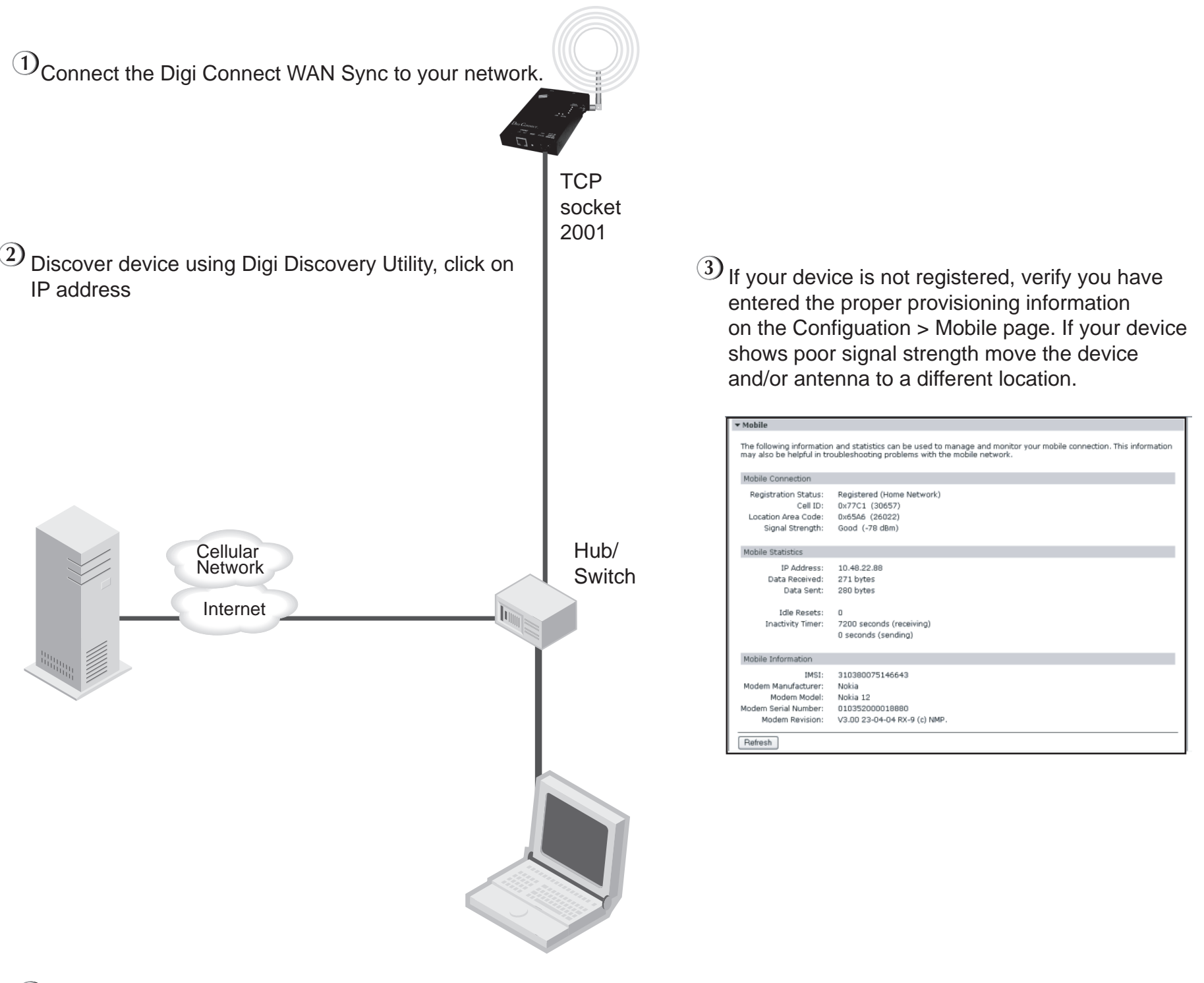

## *Test Your Digi Connect WAN Sync 1XRTT*

**4** Check your connection across the celluar network - Click Status Info > Diagnostics www.digi.com Select PING